## *Инструкция по подаче заявления государственной услуги «Обучение на дому» через веб-портал "электронного правительства" [www.egov.kz](http://www.egov.kz/)*

**ШАГ 1** - зайти на веб-портал "электронного правительства" [www.egov.kz](http://www.egov.kz/)

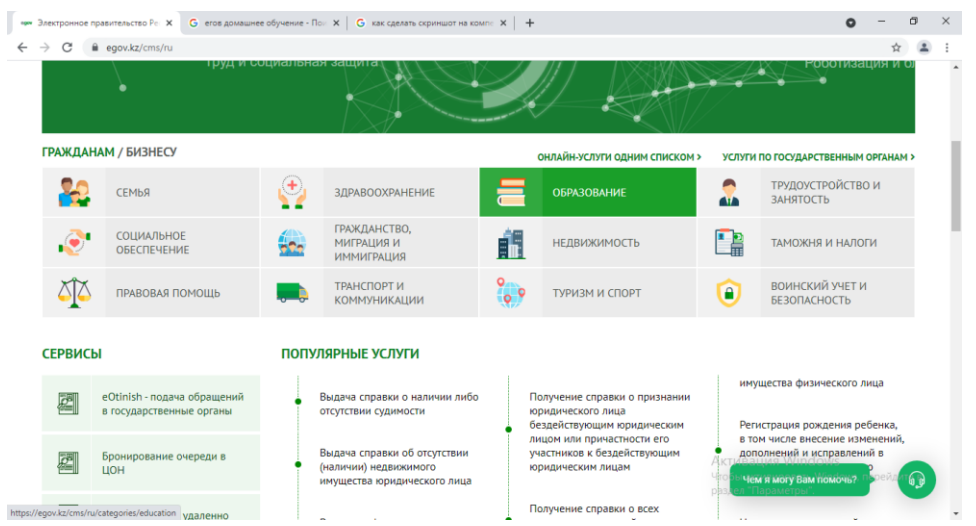

**ШАГ 2** – нажать на вкладку «Образование»

**ШАГ 3** - нажать на вкладку «Среднее образование»

**ШАГ 4** - далее нажать на вкладку «Прием документов и зачисление в организации образования (начальные, основные средние, общие средние, специальные)»

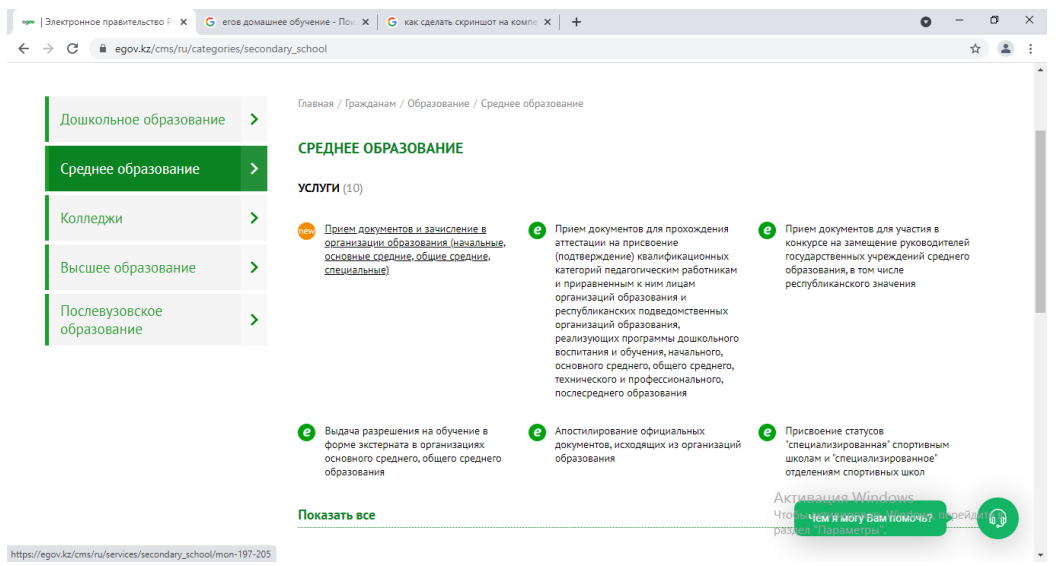

**ШАГ 5** - далее нажать на «Заказать услугу онлайн»

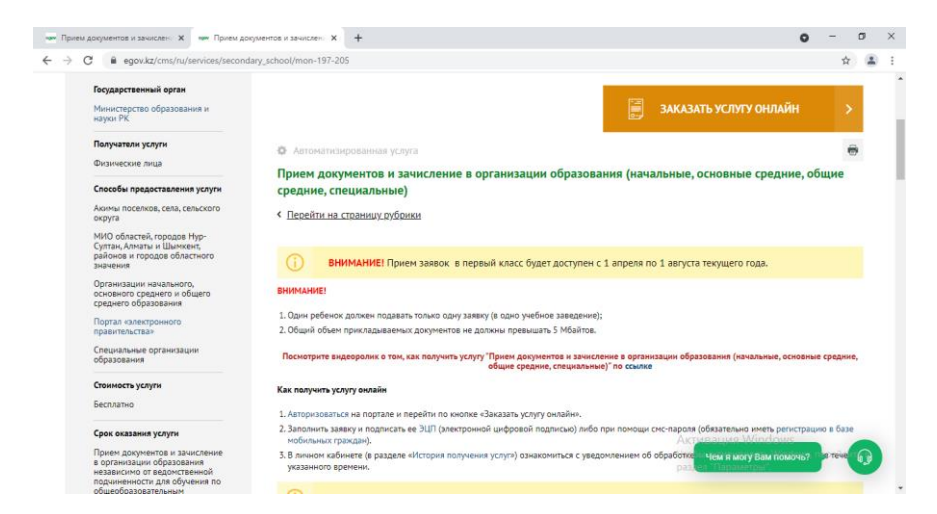

**ШАГ 6** - (В окне выберите тип заявления «Прием документов для организации индивидуального бесплатного обучения на дому детей, которые по состоянию здоровья в течение длительного времени н е могут посещать организации начального, основного среднего, общего среднего образования)

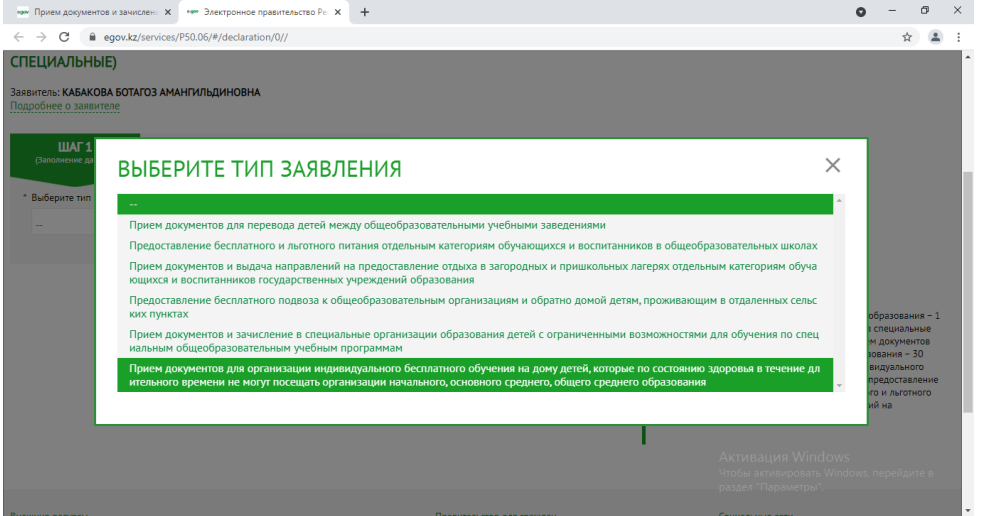

**ШАГ 7** - (Заполнение данных) – Заполнить сведения поэтапно из 3-х шагов,

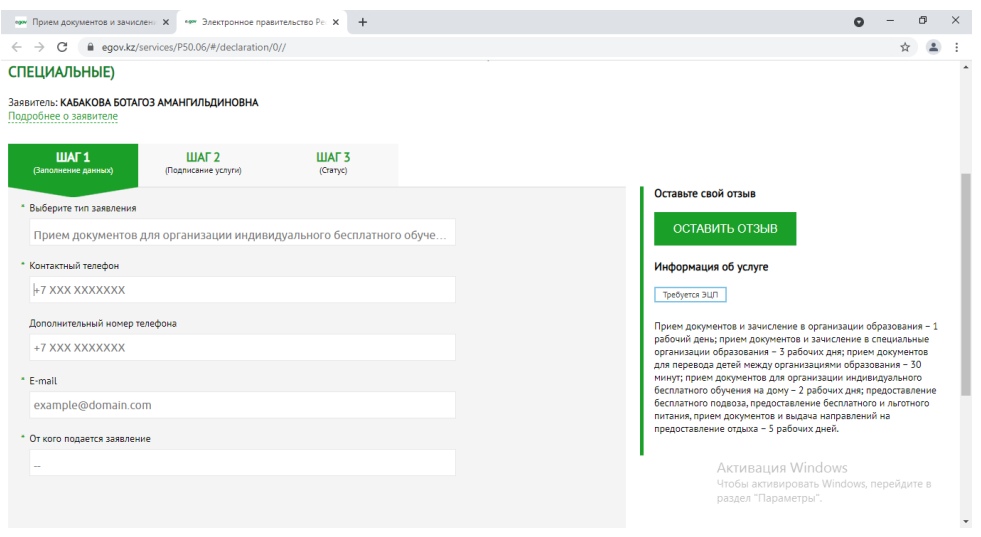

## прикрепить файл.

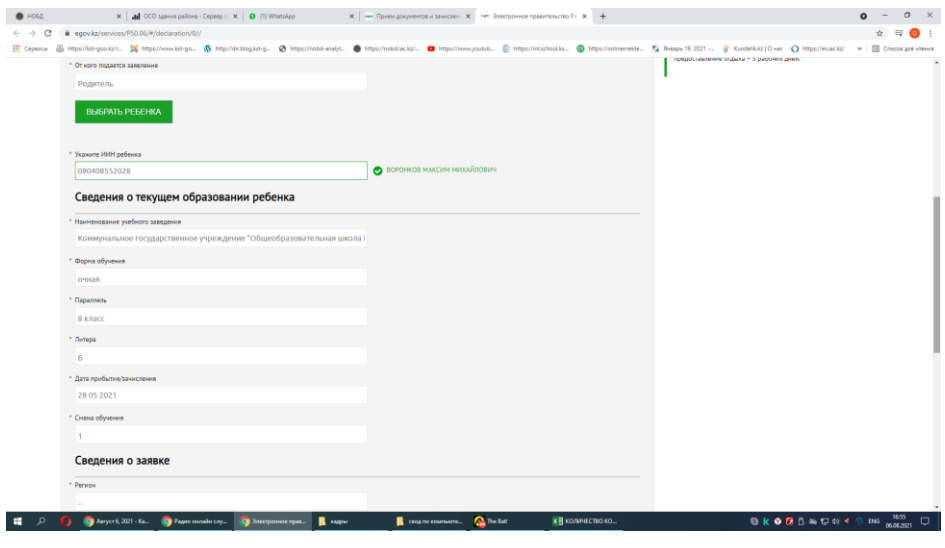

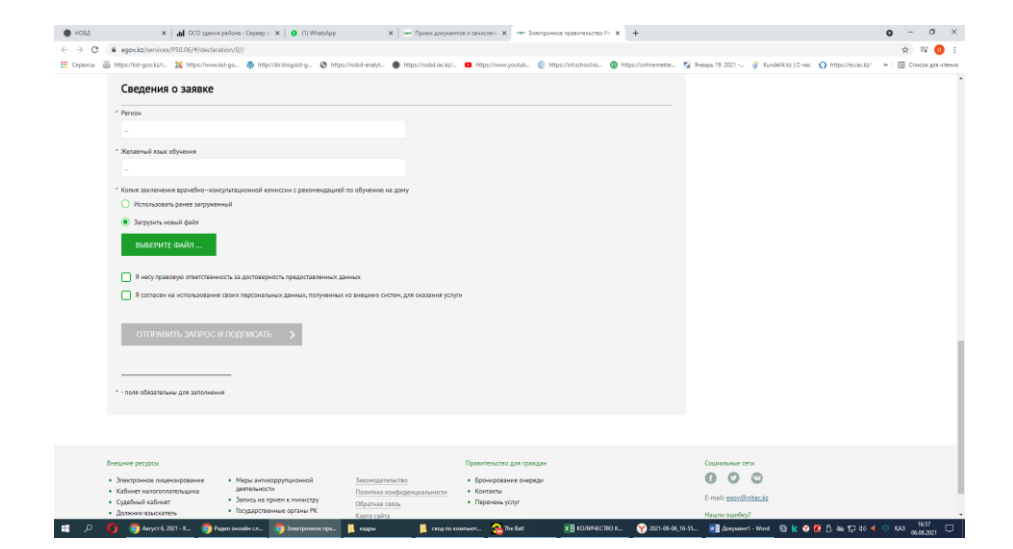

## ШАГ 8 - Подписание

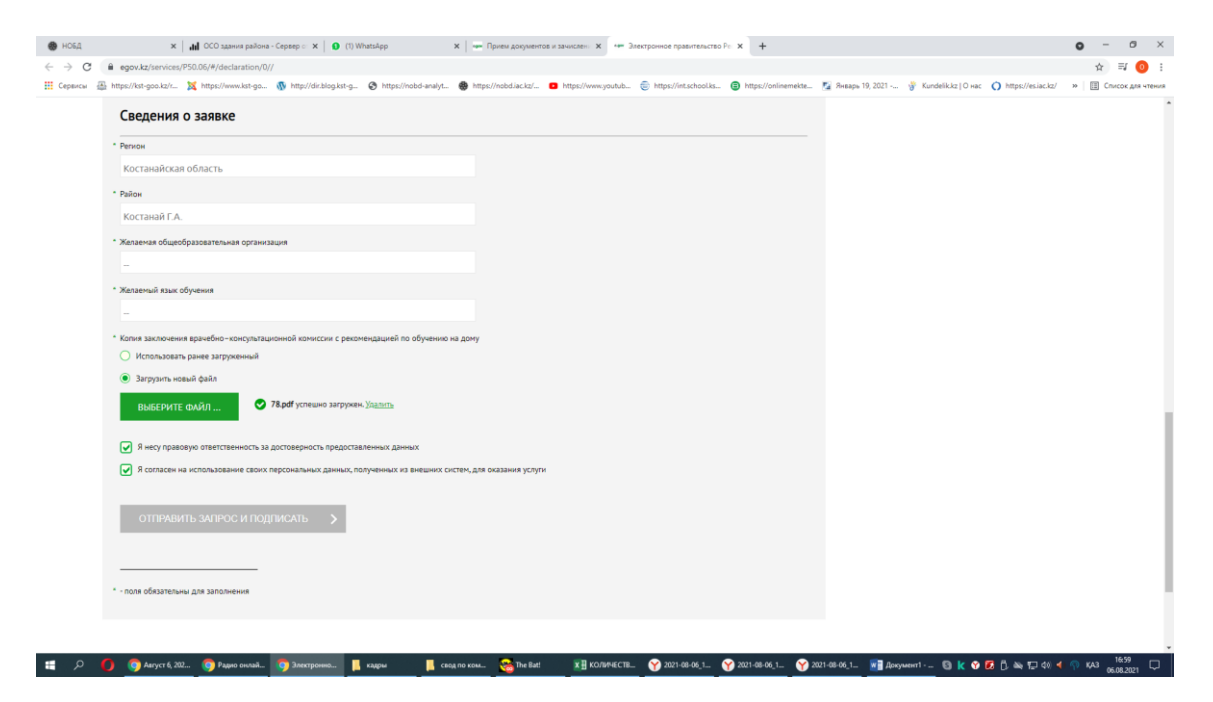